iedu2020 Ichigaya Campus Hosei University

**On-demand Printing via WEB Browsers** 

**User Manual** 

## How to Print from Personal Devices via WEB Browsers

This manual is for On-demand Printing from personal devices via WEB browsers within iedu2020 on Ichigaya Campus, Hosei University.

## About Network

You would need to connect to hosei-wifi or EN-HOSEI network in order to print on-campus. In case of off-campus, you would need VPN connection. The VPN connection method is published on the following URL.

To refer to the manuals of VPN connection:

<URL: https://netsys.hosei.ac.jp>

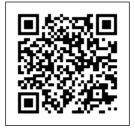

## About Available Printing Files

By this printing method, you can print out files such as **(Office documents, PDF files, txt, and Image files)**.

Attention: Direct printing of Website pages is NOT supported in this printing method.

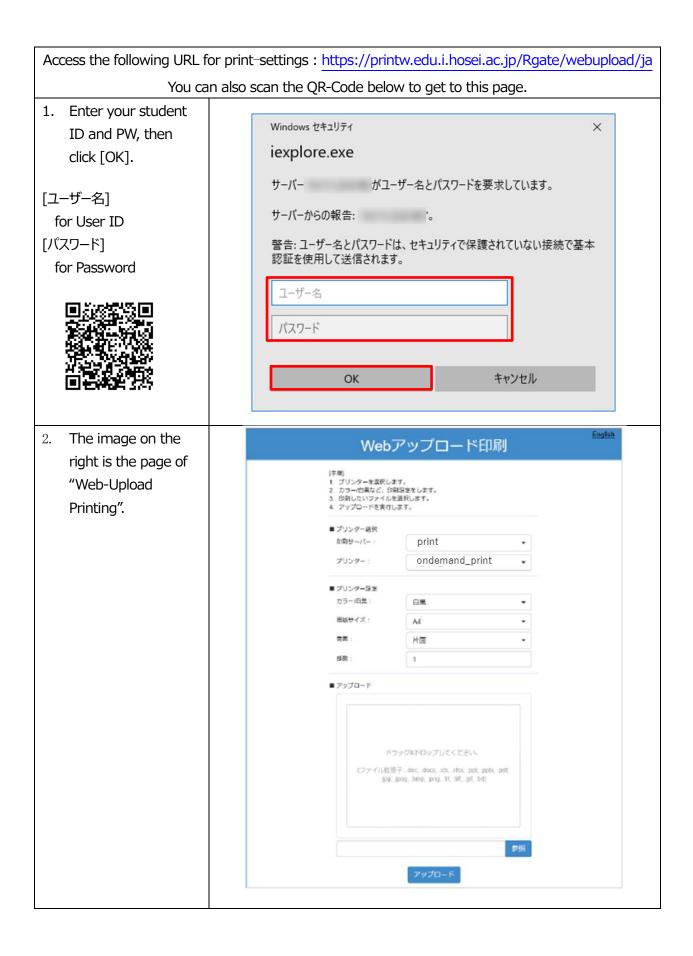

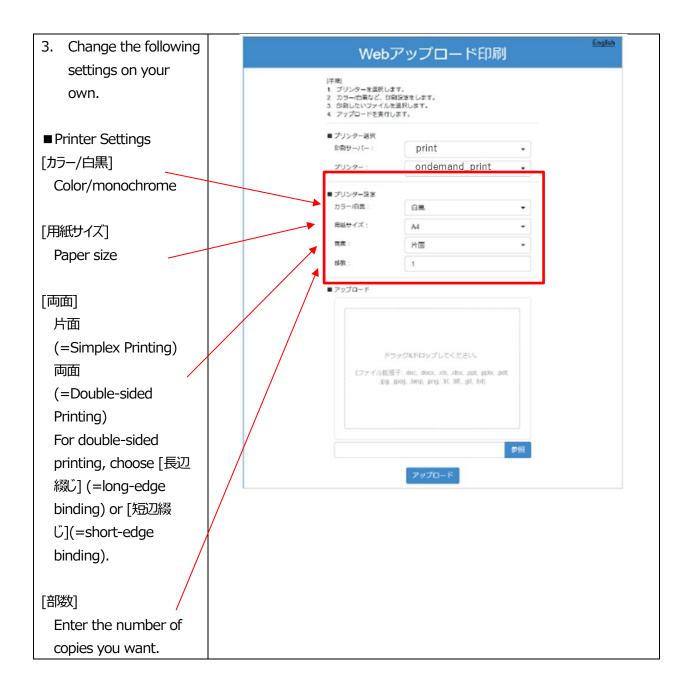

| You can easily drag-<br>and-drop your file                               | Webアップロード印刷                                                                                                    |                         |       |
|--------------------------------------------------------------------------|----------------------------------------------------------------------------------------------------|-------------------------|-------|
| into the [アップロード]<br>(=upload) field.                                    | 手掲 <br>1. ブリンターを提択します。<br>2. カラー(内策など、分割協定をします。<br>3. 分割したいファイルを選択します。<br>4. アップロードを実行します。                            |                         |       |
| Or click [参<br>照](=refer) to select<br>certain file from<br>folder menu. | <ul> <li>プリンター週沢<br/>印刷サーバー:</li> <li>プリンター:</li> <li>プリンター設定<br/>カラール目里:</li> <li>用紙サイズ:</li> <li>首素:</li> </ul>     | print<br>ondemand_print | •     |
|                                                                          | 移取:                                                                                                    | H面<br>1                 |       |
| 1 file by one time.                                                      | ■ アップロード<br>ドラッグ&ドロップしてください。<br>(ファイル接張子: doc, docx, x5, Jitx, ppt, ppt, .pdt,<br>JDg. Jpagtmp, prg. 3f, 3ff, gd, 3d) |                         |       |
| Click [アップロード]                                                           |                                                                                                    |                         | 97 5R |
| (=upload) to complete                                                    |                                                                                                    | アップロード                  |       |
| uploading.                                                               |                                                                                                    |                         |       |

The Web-Upload of printing file is completed and stocked in On-demand Printers by data now.

You can go to the nearest On-demand Printer to carry out the job.

The manuals setting under the On-demand Printers can be referred if you had questions about

printing operation.

The manual instruction for how to print from personal devices via WEB Browsers is over here.